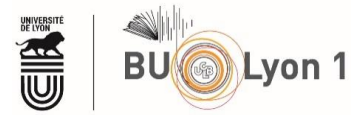

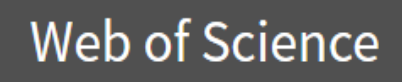

# Scopus®

## **Tutoriel**

### Sommaire

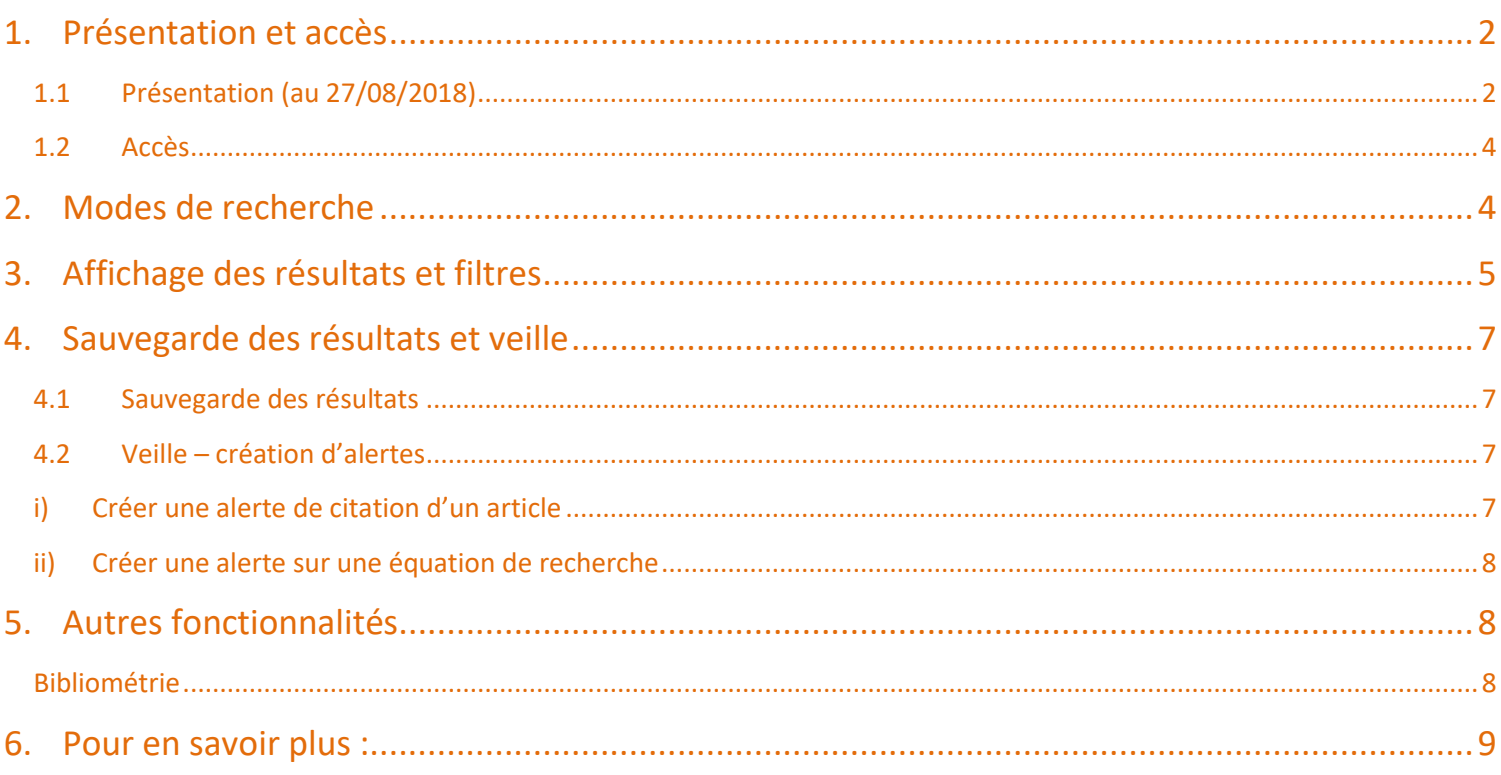

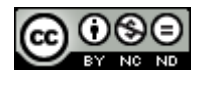

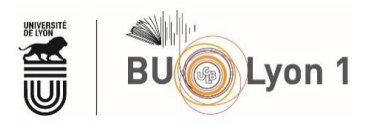

## <span id="page-1-0"></span>1. Présentation et accès

## <span id="page-1-1"></span>1.1Présentation (au 27/08/2018)

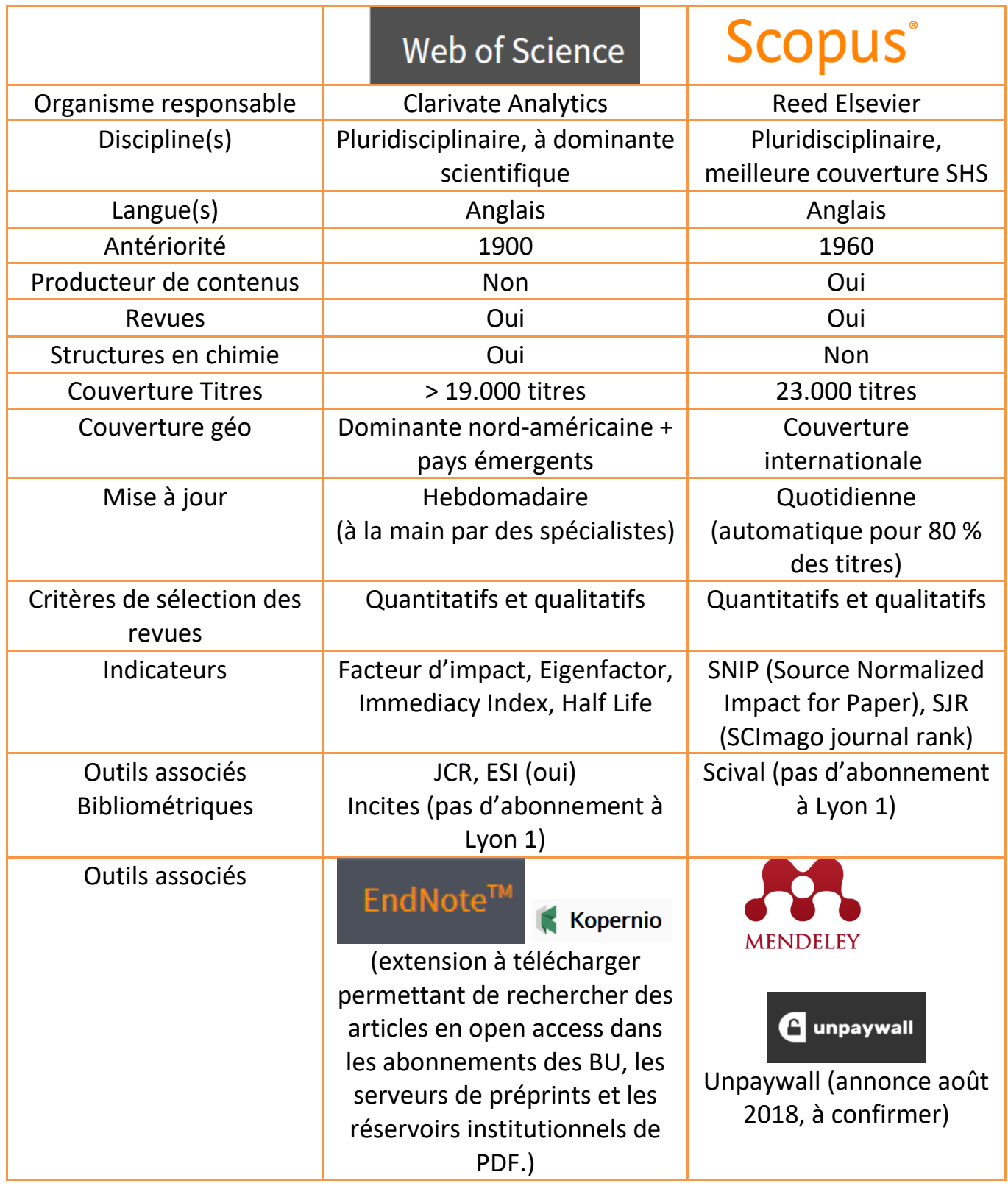

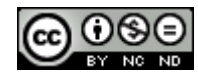

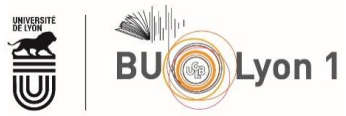

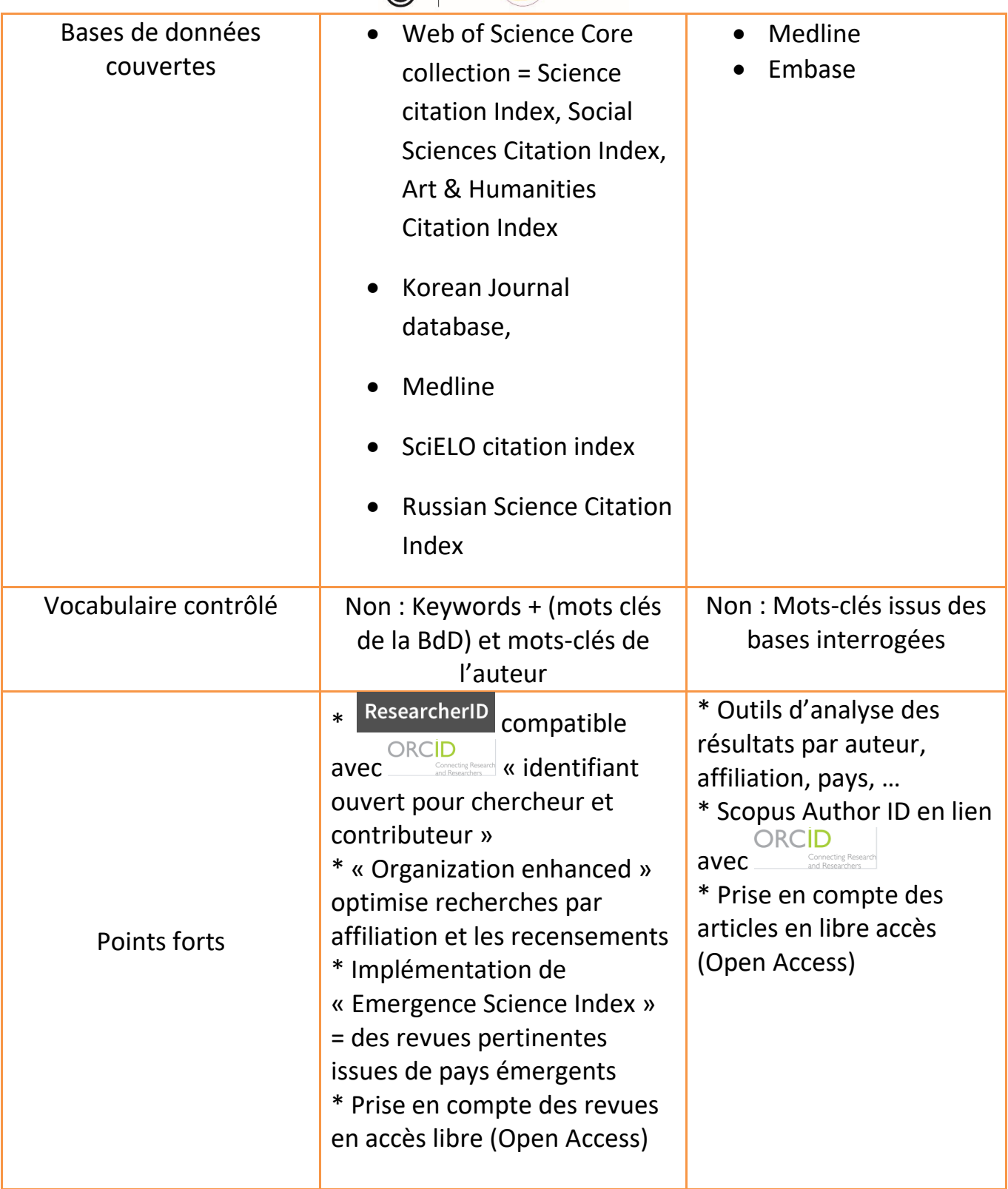

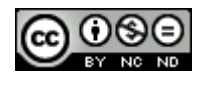

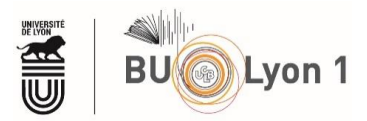

### <span id="page-3-0"></span>1.2Accès

À partir du portail documentaire de Lyon 1 :<http://portaildoc.univ-lyon1.fr/> Onglet : Collections  $\rightarrow$  [Trouver des documents](https://portaildoc.univ-lyon1.fr/les-collections/trouver-des-documents/bases-de-donnees-652860.kjsp?RH=1464709239373)  $\rightarrow$  Bases de données

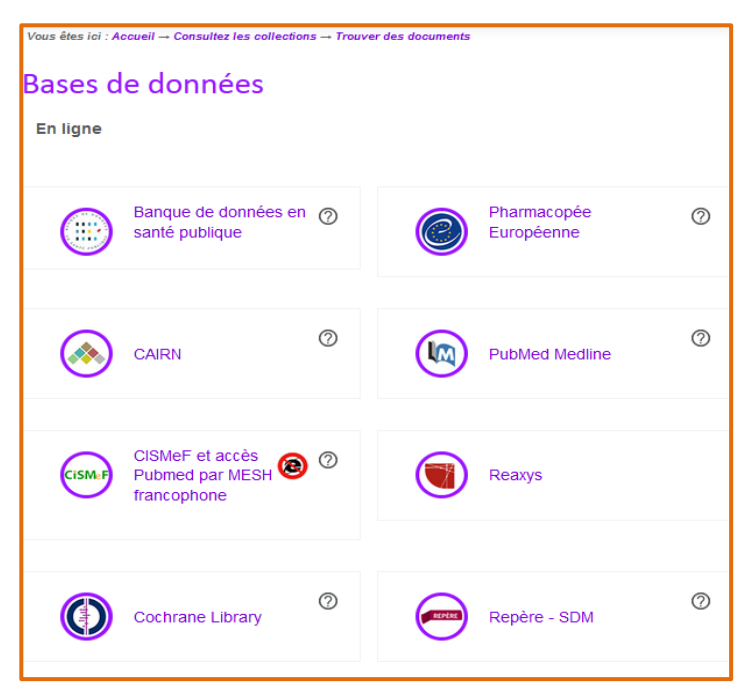

Pour accéder au texte intégral des articles lors de la consultation de la base, il convient de privilégier absolument les liens proposés sur cette page.

## <span id="page-3-1"></span>2. Modes de recherche

**Web of Science** 

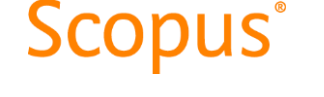

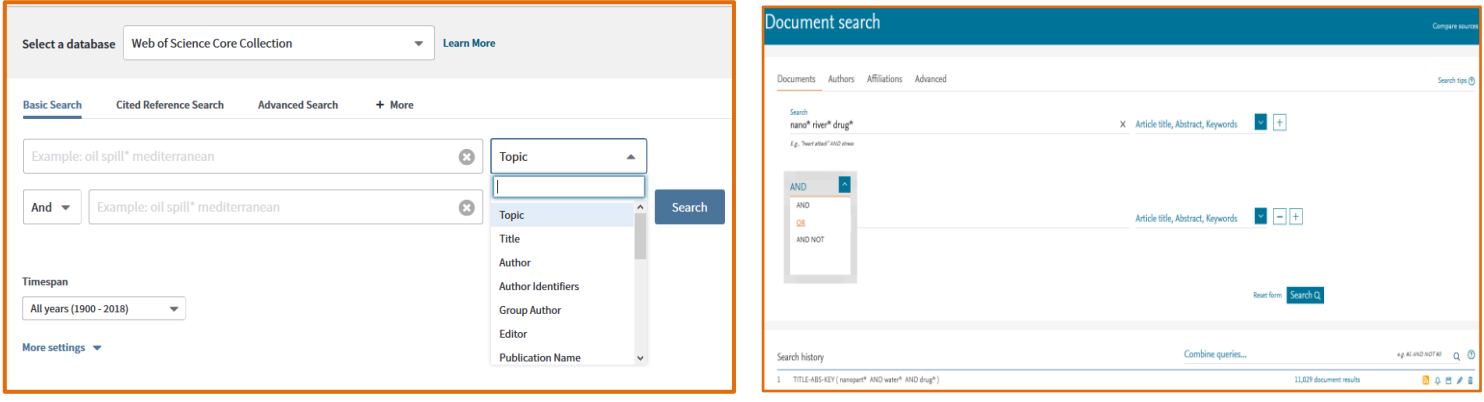

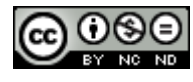

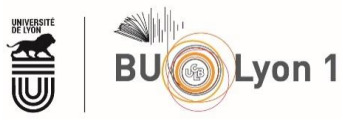

## <span id="page-4-0"></span>3. Affichage des résultats et filtres

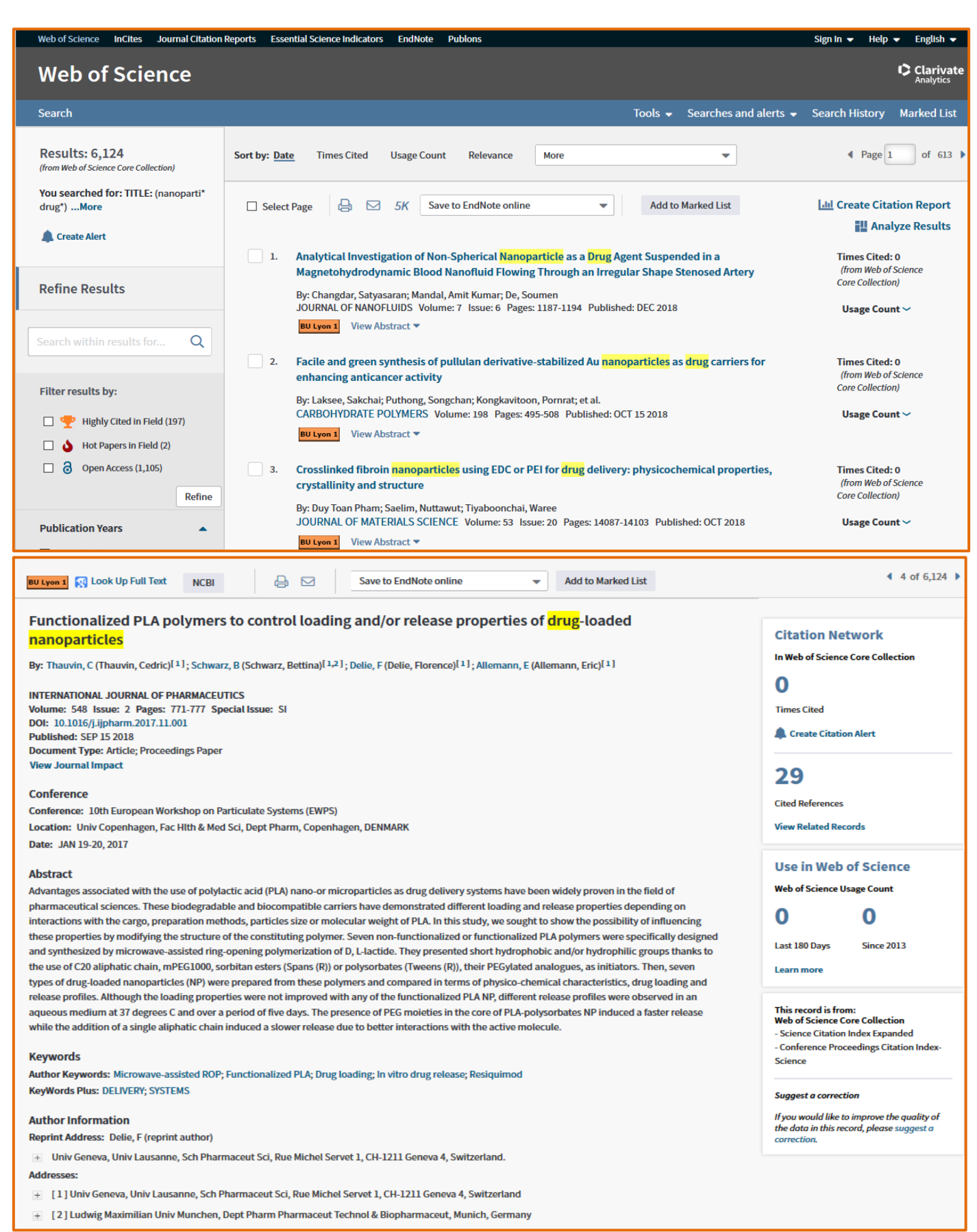

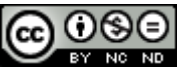

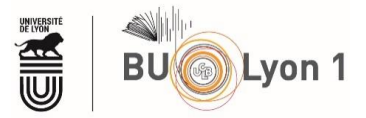

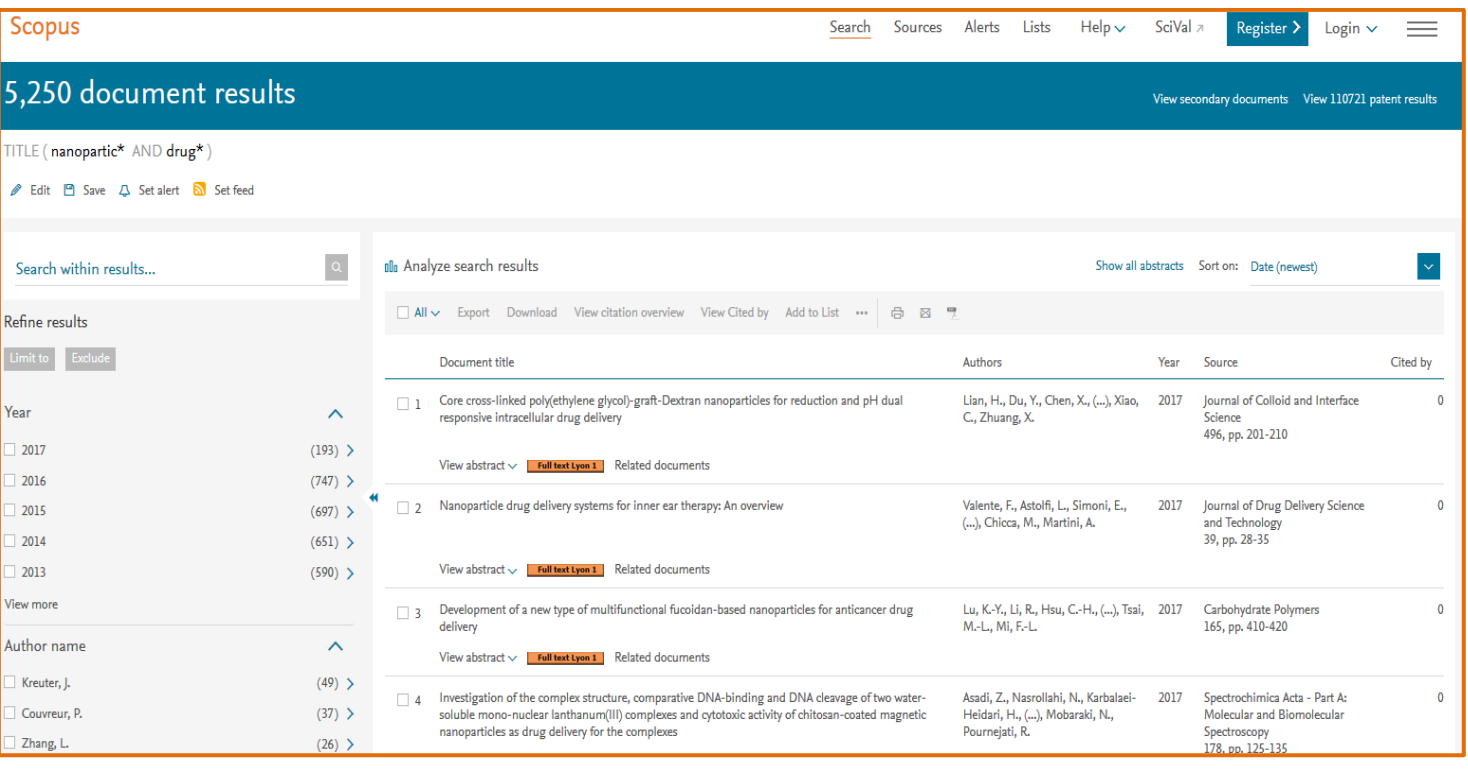

### Document details

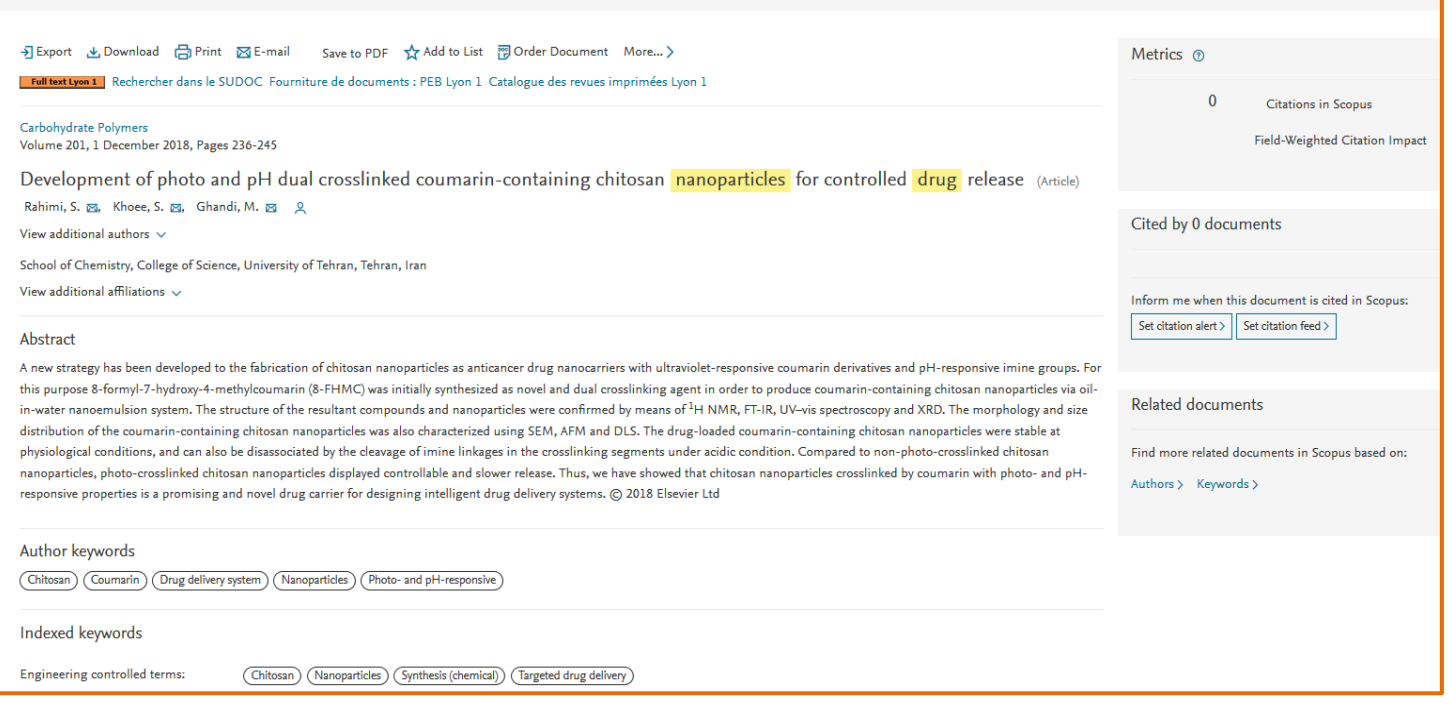

La base fournit des références et ne donne pas toujours accès au texte intégral des articles : consulter le portail documentaire pour vérifier si la bibliothèque est abonnée à la revue, au format papier ou électronique.

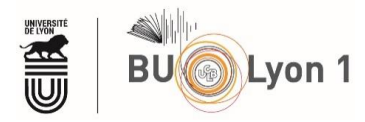

## <span id="page-6-0"></span>4. Sauvegarde des résultats et veille

Ces fonctionnalités nécessitent la création d'un compte personnel :

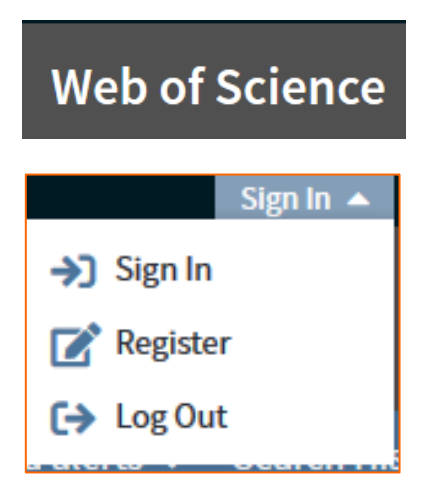

## <span id="page-6-1"></span>4.1Sauvegarde des résultats

## **Web of Science**

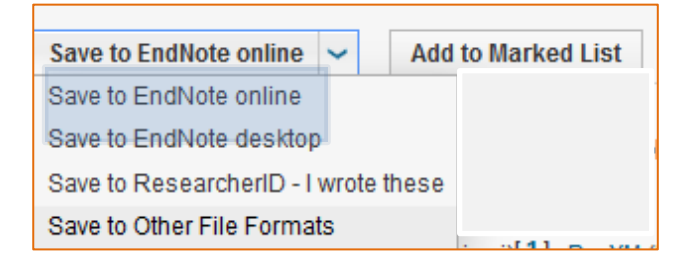

## <span id="page-6-3"></span><span id="page-6-2"></span>4.2Veille – création d'alertes

i) Créer une alerte de citation d'un article

#### Create Citation Alert

(data from Web of Science ™ Core Collection)

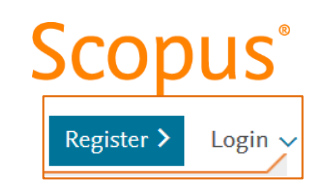

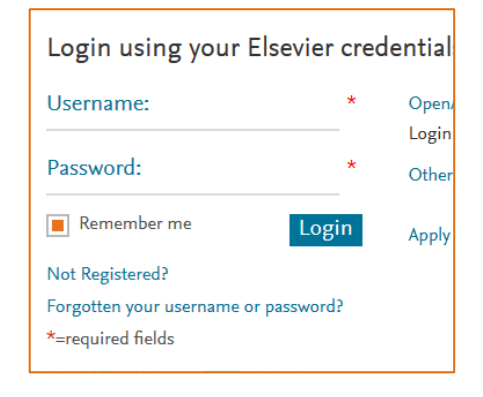

## **Scopus**®

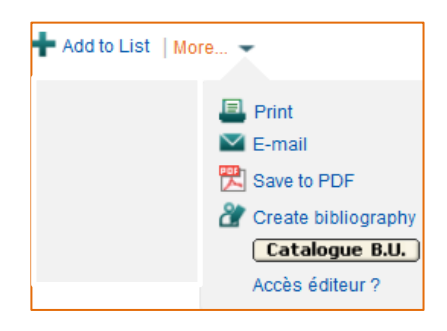

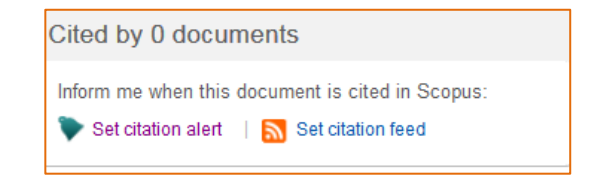

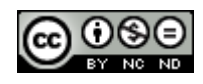

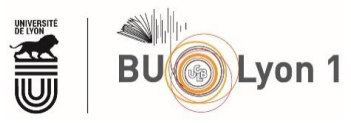

## <span id="page-7-0"></span>ii) Créer une alerte sur une équation de recherche

## **Web of Science**

## **Scopus**<sup>®</sup>

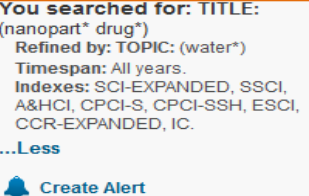

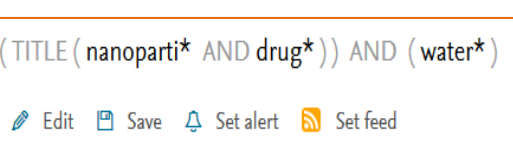

## <span id="page-7-1"></span>5. Autres fonctionnalités

## <span id="page-7-2"></span>Bibliométrie

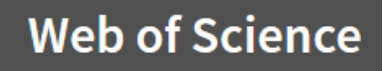

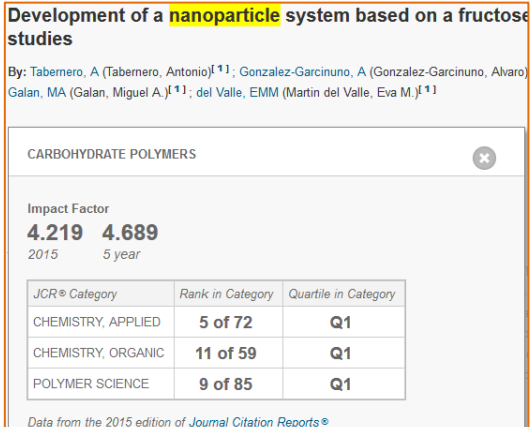

### Journal of citation reports

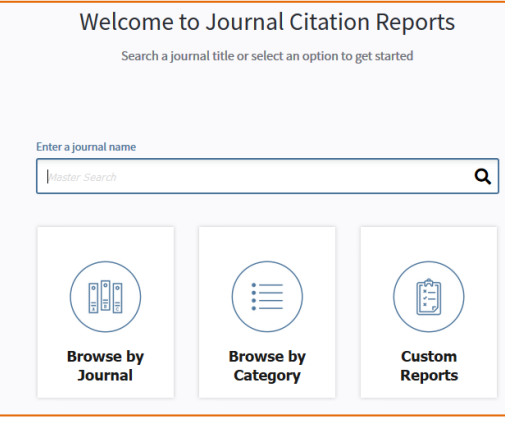

## **Scopus**®

### JCR: Journal of citation reports Scopus journal metrics: SJR (SCimago Journal rank, SNIP)

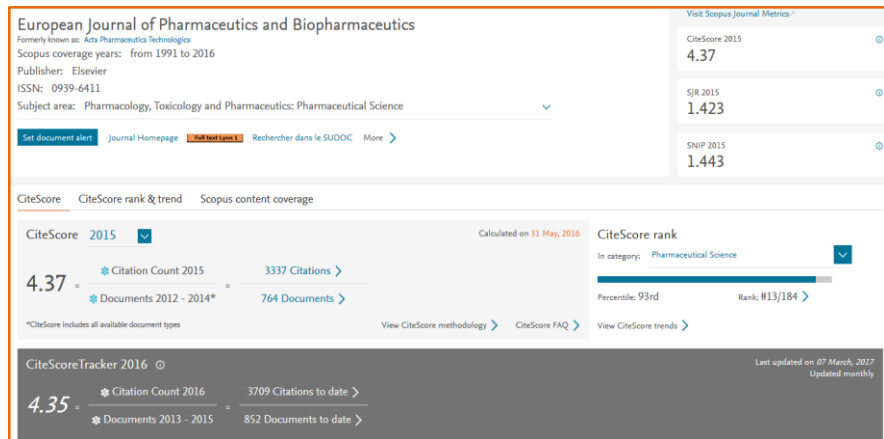

Voir le **tutoriel WoS - Bibliométrie** 

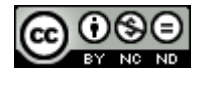

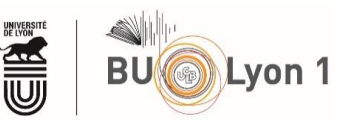

## <span id="page-8-0"></span>6. Pour en savoir plus :

#### \* h-index :

Le facteur h d'un auteur = nombre d'articles de cet auteur, qui ont reçu au moins h citations chacun. *For more information about the* h*-index:* See [Hirsch, J.E. "An index to quantify an indi](http://arxiv.org/abs/physics/0508025)vidual's scientific research output." [Department of Physics, University of California, San Diego.](http://arxiv.org/abs/physics/0508025)

\* Tutoriel d'Elsevier (Scopus) - Quick reference guide:

https://www.elsevier.com/ data/assets/pdf file/0005/79196/scopus-quick-reference-guide.pdf

\* Tutoriels vidéos d'Elsevier (Scopus): [https://help.elsevier.com/app/answers/detail/a\\_id/2948/p/8150/c/8270](https://help.elsevier.com/app/answers/detail/a_id/2948/p/8150/c/8270)

- Vidéo d'Elsevier "Searching for documents":

<https://tutorials.scopus.com/EN/BasicSearch/index.html>

This tutorial demonstrates how to run a basic search for documents using key terms. You will learn how to create a search, make your searches more specific, and work with previous searches.

- Vidéo d'Elsevier "Reviewing search results": [https://tutorials.scopus.com/EN/Search\\_Results/index.html](https://tutorials.scopus.com/EN/Search_Results/index.html)

This tutorial demonstrates how to run a basic search for documents using key terms. You will learn how to create a search, make your searches more specific, and work with previous searches.

- Vidéo d'Elsevier "Reviewing documents": <https://tutorials.scopus.com/EN/ReviewDocs/index.html>

This tutorial demonstrates how to work with the many features available when viewing your search results, including how to refine the list to just the documents you need. You will also learn how to set up search alerts, and to view individual documents

- Vidéo d'Elsevier "Search for author": <https://tutorials.scopus.com/EN/AuthorSearch/index.html>

This tutorial demonstrates how to find publications for a specific author and set up an alert to follow an author. You will also learn how to provide feedback on author details and create an author group

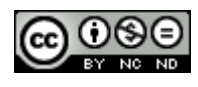

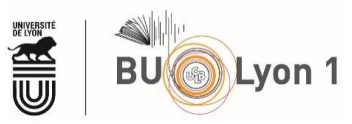

## *\* Tutoriels vidéos de Thomson Reuters (Web of science)*

- Chaîne Youtube – Web of Science https://www.youtube.com/user/WoSTraining

## *\* Tutoriels de Thomson Reuters (Web of science) - Quick reference guide :*

#### - Quick reference guides (Thomson Reuters - 2016).

Fiche pratique en français présentant l'ensemble des fonctionnalités de la base : [http://wokinfo.com/media/pdf/wos-corecoll\\_qrc\\_fr.pdf](http://wokinfo.com/media/pdf/wos-corecoll_qrc_fr.pdf)

Fiche pratique en anglais présentant l'ensemble des fonctionnalités de la base : [http://wokinfo.com/media/pdf/qrc/wos-corecoll\\_qrc\\_en.pdf](http://wokinfo.com/media/pdf/qrc/wos-corecoll_qrc_en.pdf)

### *\* Tutoriels comparatifs WoS vs Scopus d'autres bibliothèques*

### - H-Index Using Web of Science and SCOPUS: Calculating an H-Index Using SCOPUS :

Guide de la bibliothèque de McDermott : Comparatif entre le Web of science et Scopus pour le calcul de l'index h https://libguides.utdallas.edu/h-index-using-web-of-science-and-scopus

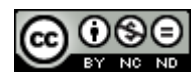